## TagsMaster

Инструкция по установке программного обеспечения.

## Оглавление

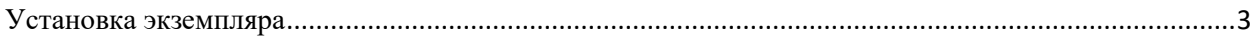

## <span id="page-2-0"></span>**Установка экземпляра**

Описание сборки

В данной статье приведена инструкция по автономной сборки проекта TagsMaster

Для выполнения сборки необходимо предустановленное окружение в виде любой гостевой ОС с графическим интерфейсом (**win/lin**), **docker** и **docker compose** последней стабильной версии. <https://www.docker.com/products/docker-desktop/><https://docs.docker.com/compose/>

Сборка протестирована на окружении: **ubuntu20.04**, **docker 20.10.22**, **docker compose v2.14.1**, **google chrome 115.0.5790.171**

## Структура проекта. Описание.

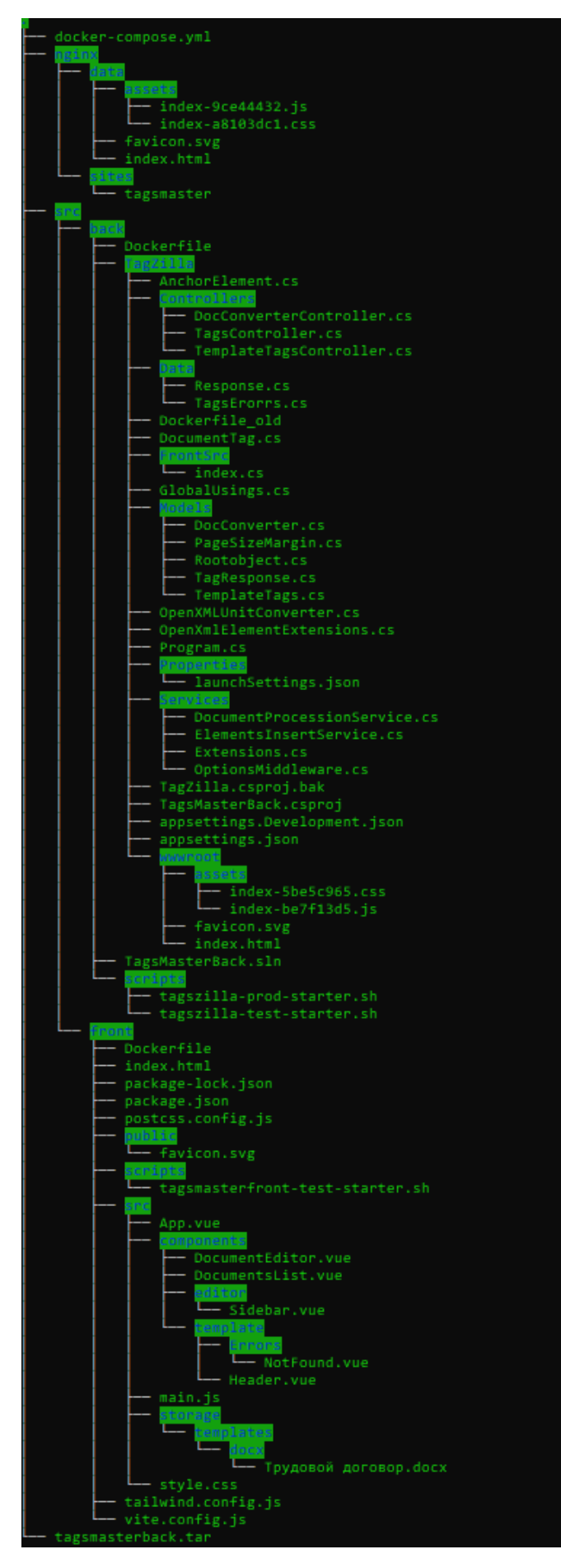

- **docker-compose.yml** манифест композера с настройками сборки приложения.
- **nginx/data** каталог с собранным фронтэндом
- **nginx/sites** каталог с конфигурации виртуального хоста фронтэнда
- **src/back** каталог с исходным кодом бэкенда
- **src/front** каталог с исходным кодом фронтэнда
- **tagsmasterback,tar** докер образ собранного бэкенда

Быстрая развертка приложения:

Сперва необходимо выполнить импортировать собранный докер образ:

cd tagsmaster-out && docker load -i tagsmasterback.tar

Также надо создать сеть для контейнеров приложения

cd tagsmaster-out && docker create network tagsnet

Затем необходимо запустить работу композера

cd tagsmaster-out && docker compose up -d

P.S. На запускаемом хосте должны быть свободны сетевые порты 80 и 8080 tcp, экземпляры фронтэнда и бэкенда приложения занимают их.

Затем, необходимо перейти по веб через браузер по адресу фронтэнда http://localhost, где будет доступен фронтэнд приложения

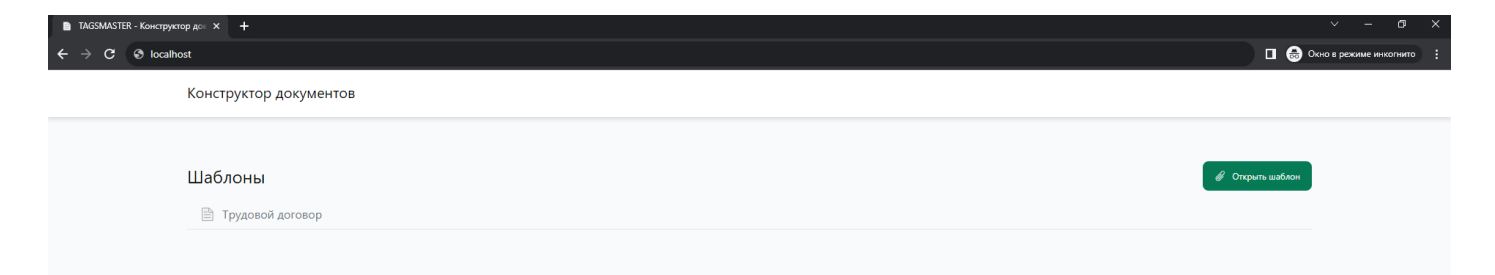

На этом этапе считается, что приложение развернуто.

P.S. После тестирования не забудьте удалить собранные экземпляры приложения в докере командой через композер

cd tagsmaster-out && docker compose down